# **■MacBook Pro**

# Conheça seu novo MacBook Pro

O MacBook Pro é inicializado automaticamente ao levantar a tela. O Assistente de Configuração ajuda você a começar a usar seu computador.

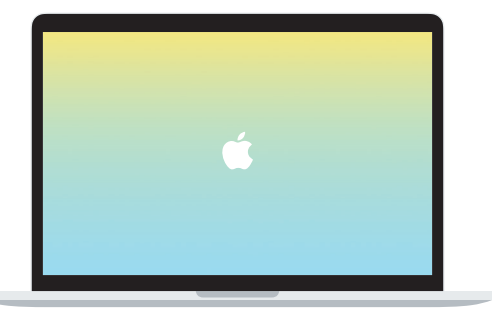

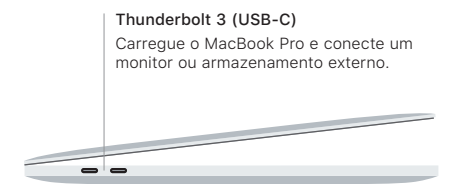

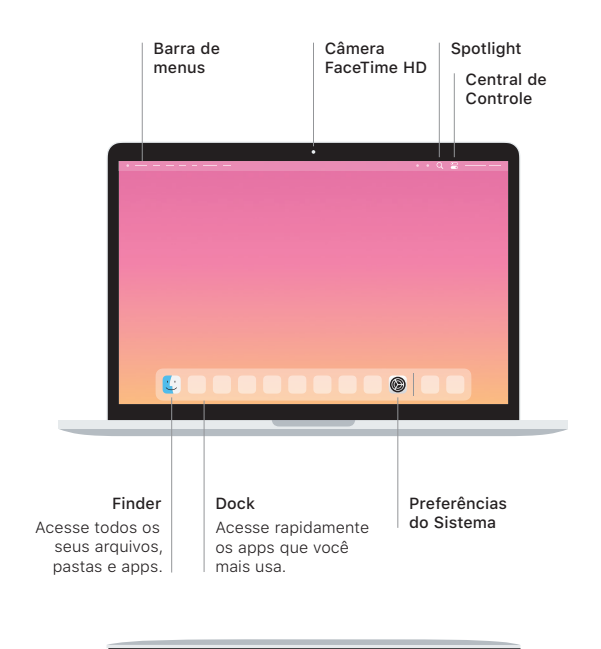

# Touch Bar

A Touch Bar muda conforme o aplicativo e a atividade atuais. Use a Control Strip no lado direito para ajustar os controles usados com frequência, como volume e brilho. Toque em ⊠ para expandir a Control Strip. Toque em ⊗ à esquerda para fechá-la.

# Touch ID

Sua impressão digital pode desbloquear o MacBook Pro e usar o Apple Pay para fazer compras na App Store, no app Apple TV, no app Livros e em sites.

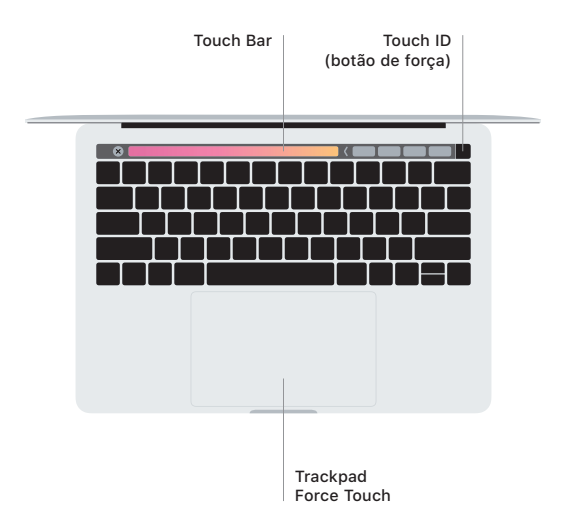

## Gestos do trackpad Multi-Touch

Passe dois dedos pelo trackpad para rolar para cima, para baixo ou para os lados. Deslize com dois dedos para percorrer pelas páginas web e documentos. Clique com dois dedos para clicar com o botão direito. Você também pode clicar e pressionar o trackpad com mais força para clicar Forte no texto e revelar mais informações. Para saber mais, escolha Preferências do Sistema no Dock e clique em Trackpad.

## Obtenha o manual *Elementos Básicos do MacBook Pro*

Saiba mais sobre como configurar e usar o MacBook Pro no manual *Elementos Básicos do MacBook Pro*. Para visualizar o manual, visite [support.apple.com/](http://support.apple.com/guide/macbook-pro) [guide/macbook-pro](http://support.apple.com/guide/macbook-pro).

#### Suporte

Para obter informações detalhadas, visite [support.apple.com/pt-br/mac/](http://support.apple.com/pt-br/mac/macbook-pro) [macbook-pro](http://support.apple.com/pt-br/mac/macbook-pro). Para entrar em contato com a Apple, visite [support.apple.com/](http://support.apple.com/pt-br/contact) [pt-br/contact](http://support.apple.com/pt-br/contact).

Nem todos os recursos estão disponíveis em todas as áreas. © 2020 Apple Inc. Todos os direitos reservados. Designed by Apple in California. Printed in XXXX. BR034-04314-A